## 技術ノート KGTN 2016050601

## 現 象

[GGH4.X-5.X] ログオン時にネットワークドライブを割り当てる方法は?

## 説 明

下記の例を参考にネットワークドライブを割り当てるログオンスクリプト (例:logon.bat) を作成し,そのスクリプト のファイルを GG のグローバル・ログオンスクリプト (CM → Session Startup → Logon script → Global) に 登録して下さい.

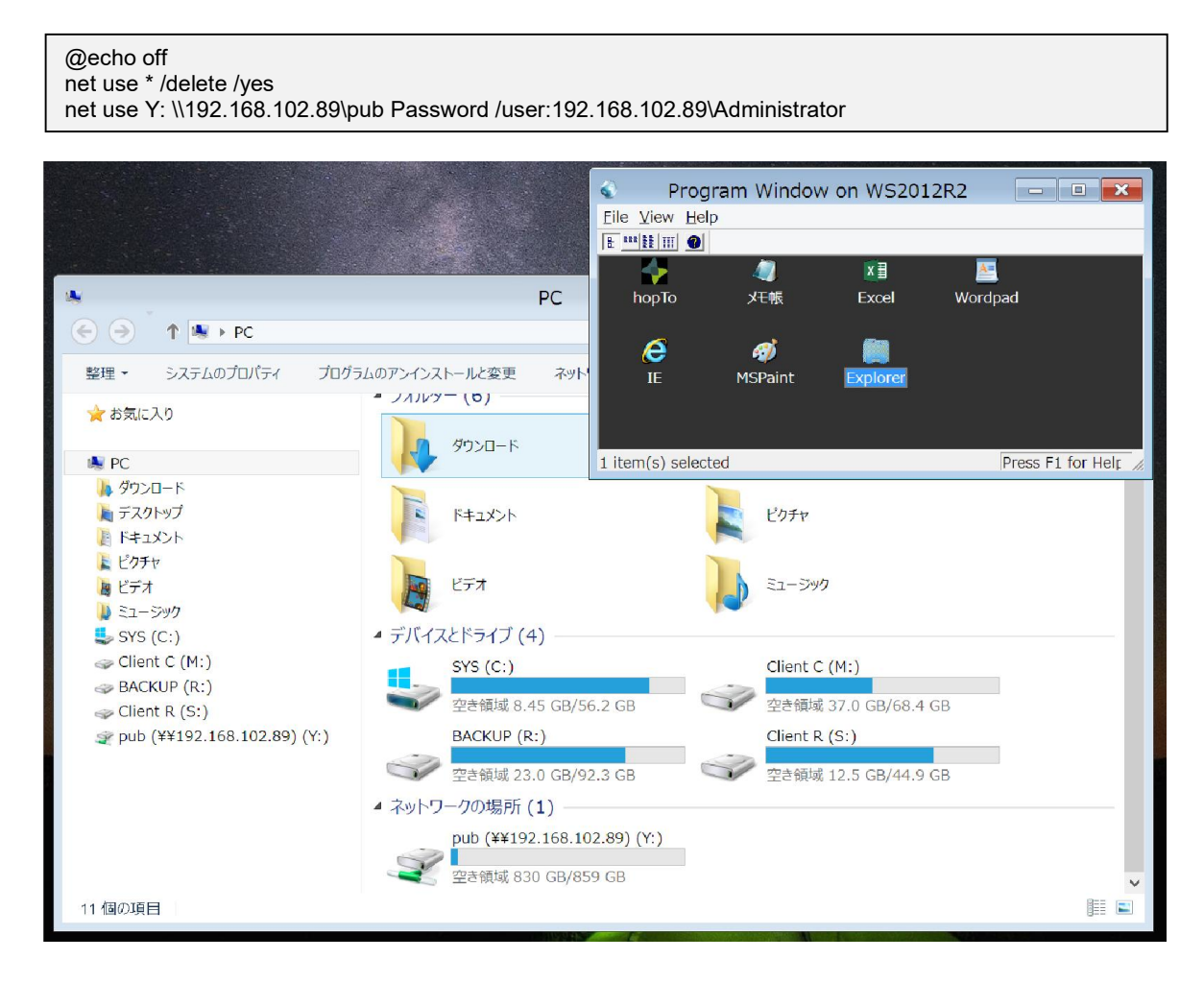

Last reviewed: Mar 06, 2016 Status: DRAFT Ref: NONE Copyright © 2016 kitASP Corporation